## **BAB V**

## **IMPLEMENTASI DAN PENGUJIAN**

## **5.1 IMPLEMENTASI PROGRAM**

Implementasi program digunakan untuk menerapkan perancangan halaman yang ada pada program. Adapun implementasi sistem informasi penjualan pada PT. Jamica Raya Jambi dapat dijabarkan sebagai berikut:

## **5.1.1 Implementasi Output Program**

1. Halaman Beranda

Halaman beranda merupakan halaman pertama diakses melakukan *login* dimana halaman ini menampilkan gambaran umum dari perusahaan dan terdapat menu-menu untuk menampilkan halaman lainnya. Gambar 5.1 beranda merupakan hasil implementasi dari rancangan pada gambar 4.29

| PT. JAMICA RAYA JAMBI<br>$\bullet$ - $\bullet$ - |                           |                                                         |                 |                  |                                  |                                                                                                    |  |  |
|--------------------------------------------------|---------------------------|---------------------------------------------------------|-----------------|------------------|----------------------------------|----------------------------------------------------------------------------------------------------|--|--|
|                                                  |                           | Data Stok Barang Yang Mau Habis                         |                 |                  |                                  |                                                                                                    |  |  |
|                                                  |                           |                                                         |                 |                  |                                  |                                                                                                    |  |  |
| No.                                              | Kode                      | <b>Nama</b>                                             | Kategori        | Stok             | <b>Harga Beli</b>                | <b>Harga Jual</b>                                                                                        |  |  |
| $\mathbf{I}$                                     | BR-0005                   | Minyak Goreng Gurih 1 Ltr                               | Gurih           | 6 Dus            | Rp. 120,500,00                   |                                                                                                    |  |  |
| $\overline{2}$                                   | BR-0007                   | Minyak Goreng Gurih 18 Ltr                              | Gurihi          | 10 Dus           | Rp. 196.000,00                   |                                                                                                    |  |  |
| 3<br>4                                           | BR-0004<br><b>BR-0008</b> | Minyak Goreng Gurih 2 Ltr<br>Minyak Goreng Kuwali 1 Ltr | Gurih<br>Kuwali | 14 Dus<br>25 Dus | Rp. 118,500,00<br>Rp. 115.500,00 |                                                                                                    |  |  |
| 5                                                | BR-0010                   | Minyak Goreng Kuwali 5 Ltr                              | Kuwali          | 29 Dus           | Rp. 207.000,00                   |                                                                                                    |  |  |
| 6.                                               | BR-0009                   | Minyak Goreng Kuwali 2 Ltr                              | Kuwali          | 37 Dus           | Rp. 113.700,00                   | Rp. 122.500,00<br>Rp. 200.000,00<br>Rp. 130.350,00<br>Rp. 117.300,00<br>Rp. 227.700,00<br>Rp. 125.070,00 |  |  |
| $\overline{\phantom{a}}$                         | BR-0011                   | Minyak Goreng Kuwali 18 Ltr                             | Kuwali          | 37 Dus           | Rp. 189.000,00                   | Rp. 207.900,00                                                                                           |  |  |

**Gambar 5.1 Halaman Beranda**

2. Halaman Laporan User

Halaman laporan user merupakan halaman yang digunakan untuk menampilkan informasi mengenai data user yang telah diinput dan terdapat tombol untuk mencetak sesuai dengan kebutuhannya. Gambar 5.2 laporan user merupakan hasil implementasi dari rancangan pada gambar 4.30.

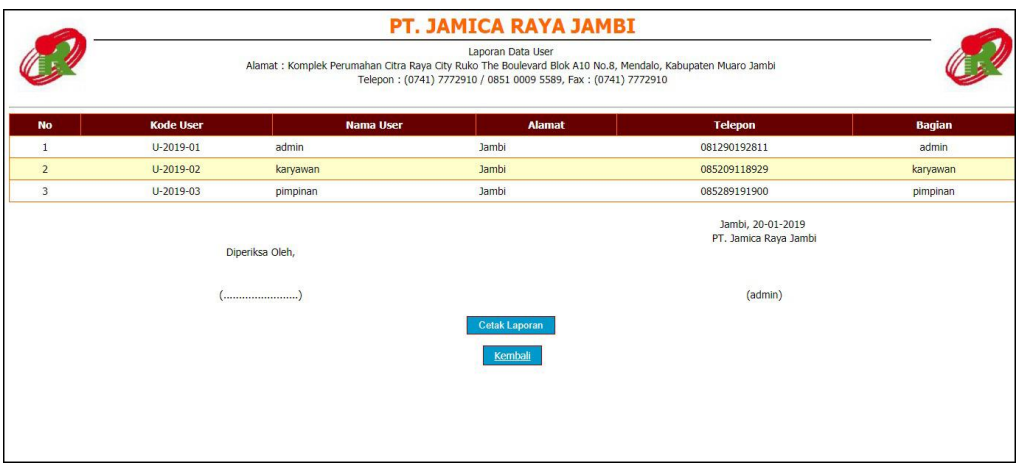

**Gambar 5.2 Laporan User**

#### 3. Halaman Laporan Konsumen

Halaman laporan konsumen merupakan halaman yang digunakan untuk menampilkan informasi mengenai data konsumen yang telah diinput dan terdapat tombol untuk mencetak sesuai dengan kebutuhannya. Gambar 5.3 laporan konsumen merupakan hasil implementasi dari rancangan pada gambar 4.31.

| <b>Kode Konsumen</b><br>No.  |                        |                               |                |                                                       |                         |
|------------------------------|------------------------|-------------------------------|----------------|-------------------------------------------------------|-------------------------|
|                              | <b>Nama Konsumen</b>   | <b>Alamat</b>                 | <b>Telepon</b> | <b>Email</b>                                          | <b>Tempo Pembayaran</b> |
| K-2019-003                   | Andreas                | Jln. Kol. Abunjani No. 27     | 081790901212   | andreas@gmail.com                                     | 7 Hari                  |
| K-2019-006<br>$\overline{a}$ | Edi Purnomo            | Jl.P Hidayat kenali asam atas | 08234590087    | Edipuromo22@gmail.com                                 | 14 Hari                 |
| K-2019-007<br>3              | Herawati               | Jl, Tanjung pasir             | 08236780123    | Herawati32@gmail.com                                  | 21 Hari                 |
| K-2019-004                   | Riko                   | Paall Merah Lama              | 082345789034   | Rikoseptian@gmail.com                                 | 7 Hari                  |
| K-2019-005<br>s              | susanto                | Jl.WR Supratman               | 08778960089    | susanto23@gmail.com                                   | 0 Hari                  |
|                              | Diperiksa Oleh.<br>(") |                               |                | Jambi, 20-01-2019<br>PT. Jamica Raya Jambi<br>(admin) |                         |

**Gambar 5.3 Laporan Konsumen**

4. Halaman Laporan Supplier

Halaman laporan supplier merupakan halaman yang digunakan untuk menampilkan informasi mengenai data supplier yang telah diinput dan terdapat tombol untuk mencetak sesuai dengan kebutuhannya. Gambar 5.4 laporan supplier merupakan hasil implementasi dari rancangan pada gambar 4.32.

|                | PT. JAMICA RAYA JAMBI |                       |                                                                                                    |                |                                            |                         |  |  |  |  |
|----------------|-----------------------|-----------------------|----------------------------------------------------------------------------------------------------|----------------|--------------------------------------------|-------------------------|--|--|--|--|
|                |                       |                       | Laporan Data Supplier<br>Alamat : Komplek Perumahan Citra Raya City Ruko The Boulevard Blok A10 No.8, Mendalo, Kabupaten Muaro Jambi<br>Telepon: (0741) 7772910 / 0851 0009 5589, Fax: (0741) 7772910 |                |                                            |                         |  |  |  |  |
| <b>No</b>      | <b>Kode Supplier</b>  | <b>Nama Supplier</b>  | <b>Alamat</b>                                                                                                    | <b>Telepon</b> | <b>Email</b>                               | <b>Tempo Pembayaran</b> |  |  |  |  |
|                | S-2019-002            | CV. Sejahterah Makmur | Jln. Sam Ratulangi No. 15                                                                                                    | 081980221818   | seiahterah.makmur@gmail.com                | 30 Hari                 |  |  |  |  |
| $\overline{2}$ | $S-2019-001$          | Indo Trading          | Jln. Kemavoran No. 91, Jakarta                                                                                                    | 0213928211     | indotrading@gmail.com                      | 14 Hari                 |  |  |  |  |
| 3              | S-2019-003            | Kumbang Raya          | Jl Dr.sam Ratulangi                                                                                                    | 082267890000   | Kraya75@gmail.com                          | 0 Hari                  |  |  |  |  |
| $\overline{4}$ | S-2019-005            | PT Bukit Kasuar       | Jl.KH Wahid Hasyim 15 Orang Kayo Hitam Pasar Jambi                                                                                                    | 081236450044   | BukitKsr23@gmail.com                       | 0 Hari                  |  |  |  |  |
| 5              | S-2019-004            | PT Jamer Tulen        | Jl Hayam Wuruk                                                                                                    | 082387907668   | jamertulen@gmai.com                        | 7 Hari                  |  |  |  |  |
| 6              | $S-2019-006$          | PT Secona Persada     | Jl Jendral Gatot Subroto                                                                                                    | 08233335667    | seconapersada23@qmai.com                   | 0 Hari                  |  |  |  |  |
|                |                       | Diperiksa Oleh.       |                                                                                                    |                | Jambi, 20-01-2019<br>PT. Jamica Raya Jambi |                         |  |  |  |  |
|                |                       | (admin)               |                                                                                                    |                |                                            |                         |  |  |  |  |

**Gambar 5.4 Laporan Supplier**

## 5. Halaman Laporan Barang

Halaman laporan barang merupakan halaman yang digunakan untuk menampilkan informasi mengenai data barang yang telah diinput dan terdapat tombol untuk mencetak sesuai dengan kebutuhannya. Gambar 5.5 laporan barang merupakan hasil implementasi dari rancangan pada gambar 4.33.

|                | PT. JAMICA RAYA JAMBI                                                                                                    |          |                             |             |                   |                   |  |  |  |
|----------------|----------------------------------------------------------------------------------------------------|----------|-----------------------------|-------------|-------------------|-------------------|--|--|--|
|                | Laporan Data Barang<br>Alamat : Komplek Perumahan Citra Raya City Ruko The Boulevard Blok A10 No.8, Mendalo, Kabupaten Muaro Jambi<br>Telepon: (0741) 7772910 / 0851 0009 5589, Fax: (0741) 7772910 |          |                             |             |                   |                   |  |  |  |
| No.            | <b>Kode Barang</b>                                                                                                    | Kategori | <b>Nama Barang</b>          | <b>Stok</b> | <b>Harga Beli</b> | <b>Harga Jual</b> |  |  |  |
| $\mathbf{1}$   | <b>BR-0005</b>                                                                                                    | Gurih    | Minyak Goreng Gurih 1 Ltr   | 6 Dus       | Rp. 120.500,00    | Rp. 122.500,00    |  |  |  |
| $\overline{2}$ | BR-0007                                                                                                    | Gurih    | Minyak Goreng Gurih 18 Ltr  | 10 Dus      | Rp. 196.000,00    | Rp. 200.000,00    |  |  |  |
| 3              | BR-0004                                                                                                    | Gurih    | Minyak Goreng Gurih 2 Ltr   | 14 Dus      | Rp. 118.500,00    | Rp. 130.350,00    |  |  |  |
| $\overline{4}$ | <b>BR-0006</b>                                                                                                    | Gurih    | Minvak Goreng Gurih 5 Ltr   | 45 Dus      | Rp. 215.300,00    | Rp. 218.500,00    |  |  |  |
| 5              | <b>BR-0008</b>                                                                                                    | Kuwali   | Minyak Goreng Kuwali 1 Ltr  | 25 Dus      | Rp. 115.500,00    | Rp. 117.300,00    |  |  |  |
| 6              | BR-0011                                                                                                    | Kuwali   | Minvak Goreng Kuwali 18 Ltr | 37 Dus      | Rp. 189,000,00    | Rp. 207.900,00    |  |  |  |
| $\overline{7}$ | BR-0009                                                                                                    | Kuwali   | Minyak Goreng Kuwali 2 Ltr  | 37 Dus      | Rp. 113.700,00    | Rp. 125.070,00    |  |  |  |
| 8              | BR-0010                                                                                                    | Kuwali   | Minyak Goreng Kuwali 5 Ltr  | 29 Dus      | Rp. 207.000,00    | Rp. 227.700,00    |  |  |  |
|                | Jambi, 20-01-2019<br>PT. Jamica Rava Jambi<br>Diperiksa Oleh,                                                                                                    |          |                             |             |                   |                   |  |  |  |
|                | (admin)                                                                                                    |          |                             |             |                   |                   |  |  |  |
|                |                                                                                                    |          | <b>Cetak Laporan</b>        |             |                   |                   |  |  |  |
|                |                                                                                                    |          | Kembali                     |             |                   |                   |  |  |  |

**Gambar 5.5 Laporan Barang**

#### 6. Halaman Laporan Pembelian

Halaman laporan pembelian merupakan halaman yang digunakan untuk menampilkan informasi mengenai data pembelian yang telah diinput dan terdapat tombol untuk mencetak sesuai dengan kebutuhannya. Gambar 5.6 laporan pembelian merupakan hasil implementasi dari rancangan pada gambar 4.34.

|                |                                                                                                    |                      |                                                                   |               |                          | PT. JAMICA RAYA JAMBI                                                     |                                            |                   |  |  |
|----------------|----------------------------------------------------------------------------------------------------|----------------------|-------------------------------------------------------------------|---------------|--------------------------|---------------------------------------------------------------------------|--------------------------------------------|-------------------|--|--|
|                | Laporan Data Pembelian<br>Periode: 01-01-2019 Sampai Dengan 20-01-2019<br>Alamat : Komplek Perumahan Citra Raya City Ruko The Boulevard Blok A10 No.8, Mendalo, Kabupaten Muaro Jambi<br>Telepon: (0741) 7772910 / 0851 0009 5589, Fax: (0741) 7772910 |                      |                                                                   |               |                          |                                                                           |                                            |                   |  |  |
| No.            | <b>Kode Pembelian</b>                                                                                                    | <b>Tgl Pembelian</b> | <b>Nama Supplier</b>                                              | <b>Status</b> | <b>Jatuh Tempo</b>       | <b>Barang</b>                                                             | <b>Harga Beli</b>                          | <b>Total Uang</b> |  |  |
| $\mathbf{1}$   | P-20190120-001                                                                                                    | 20-01-2019           | Kumbang Raya                                                      | Tunai         |                          | 10 Dus Minyak Goreng Gurih 5 Ltr<br>8 Dus Minvak Goreng Kuwali 2 Ltr      | Rp. 215.300.00<br>Rp. 113.700,00           | Rp. 3.062.600,00  |  |  |
| $\overline{2}$ | P-20190120-002                                                                                                    | 20-01-2019           | PT Jamer Tulen                                                    | Tunai         |                          | 10 Dus Minvak Goreng Kuwali 18 Ltr<br>5 Dus Minvak Goreng Kuwali 5 Ltr    | Rp. 189.000.00<br>Rp. 207.000,00           | Rp. 2.925.000.00  |  |  |
| 3              | P-20190120-003                                                                                                    | 20-01-2019           | PT Secona Persada                                                 | Tunai         | $\overline{\phantom{a}}$ | 7 Dus Minvak Goreng Gurih 2 Ltr<br>5 Dus Minyak Goreng Kuwali 18 Ltr      | Rp. 118.500.00<br>Rp. 189.000,00           | Rp. 1.774.500,00  |  |  |
| $\overline{a}$ | P-20190120-004                                                                                                    | 20-01-2019           | Kumbang Raya                                                      | Kredit        | 20-01-2019               | 10 Dus Minvak Goreng Kuwali 2 Ltr<br>215300 Dus Minyak Goreng Gurih 5 Ltr | Rp. 113.700.00<br>Rp. 10,00                | Rp. 3.290.000,00  |  |  |
|                |                                                                                                    |                      | Total Akhir Pembelian Tanggal 01-01-2019 Sampai Dengan 20-01-2019 |               |                          |                                                                           |                                            | Rp. 11.052.100,00 |  |  |
|                |                                                                                                    |                      | Diperiksa Oleh,                                                   |               |                          |                                                                           | Jambi, 20-01-2019<br>PT. Jamica Raya Jambi |                   |  |  |
|                |                                                                                                    |                      |                                                                   |               |                          |                                                                           | (admin)                                    |                   |  |  |
|                |                                                                                                    |                      |                                                                   |               | <b>Cetak Laporan</b>     |                                                                           |                                            |                   |  |  |
|                |                                                                                                    |                      |                                                                   |               | Kembali                  |                                                                           |                                            |                   |  |  |

**Gambar 5.6 Laporan Pembelian**

7. Halaman Laporan Penjualan

Halaman laporan penjualan merupakan halaman yang digunakan untuk menampilkan informasi mengenai data penjualan yang telah diinput dan terdapat tombol untuk mencetak sesuai dengan kebutuhannya. Gambar 5.7 laporan penjualan merupakan hasil implementasi dari rancangan pada gambar

4.35.

|                |                                                                                                    |                      |                      |               |                    | PT. JAMICA RAYA JAMBI                                                |                                            |               |                   |
|----------------|----------------------------------------------------------------------------------------------------|----------------------|----------------------|---------------|--------------------|----------------------------------------------------------------------|--------------------------------------------|---------------|-------------------|
|                | Laporan Data Penjualan<br>Periode : 01-01-2019 Sampai Dengan 20-01-2019<br>Alamat : Komplek Perumahan Citra Raya City Ruko The Boulevard Blok A10 No.8, Mendalo, Kabupaten Muaro Jambi<br>Telepon: (0741) 7772910 / 0851 0009 5589, Fax: (0741) 7772910 |                      |                      |               |                    |                                                                      |                                            |               |                   |
| No.            | <b>Kode Penjualan</b>                                                                                                    | <b>Tgl Penjualan</b> | <b>Nama Konsumen</b> | <b>Status</b> | <b>Jatuh Tempo</b> | <b>Barang</b>                                                        | <b>Harga Jual</b>                          | <b>Diskon</b> | <b>Total Uang</b> |
|                | P-20190120-001                                                                                                    | 20-01-2019           | Riko                 | Tunai         |                    | 2 Dus Minyak Goreng Gurih 1 Ltr<br>5 Dus Minvak Goreng Gurih 18 Ltr  | Rp. 122.500.00<br>Rp. 200.000,00           | 0.96<br>0 %   | Rp. 1.245.000,00  |
| $\overline{2}$ | P-20190120-002                                                                                                    | 20-01-2019           | Herawati             | Tunai         | ۰                  | 1 Dus Minyak Goreng Kuwali 5 Ltr<br>1 Dus Minyak Goreng Kuwali 2 Ltr | Rp. 227.700,00<br>Rp. 125.070,00           | 0%<br>0 %     | Rp. 352.770,00    |
| 3              | P-20190120-003                                                                                                    | 20-01-2019           | Riko                 | Tunai         |                    | 5 Dus Minvak Goreng Gurih 2 Ltr<br>5 Dus Minvak Goreng Kuwali 18 Ltr | Rp. 130,350,00<br>Rp. 207.900,00           | 0.96<br>0%    | Rp. 1.691.250,00  |
| $\overline{4}$ | P-20190120-004                                                                                                    | 20-01-2019           | Edi Purnomo          | Kredit        | 03-02-2019         | 5 Dus Minyak Goreng Kuwali 18 Ltr                                    | Rp. 207.900,00                             | 0%            | Rp. 1.039.500,00  |
|                |                                                                                                    |                      |                      |               |                    | Total Akhir Penjualan Tanggal 01-01-2019 Sampai Dengan 20-01-2019    |                                            |               | Rp. 4.328.520,00  |
|                |                                                                                                    |                      | Diperiksa Oleh.      |               |                    |                                                                      | Jambi, 20-01-2019<br>PT. Jamica Raya Jambi |               |                   |
|                |                                                                                                    |                      |                      |               |                    |                                                                      | (admin)                                    |               |                   |
|                |                                                                                                    |                      |                      |               | Cetak Laporan      |                                                                      |                                            |               |                   |
|                |                                                                                                    |                      |                      |               | Kembali            |                                                                      |                                            |               |                   |

**Gambar 5.7 Laporan Penjualan**

#### **5.1.2 Implementasi Input Program**

1. Halaman *Login*

Halaman *login* merupakan halaman yang digunakan pengguna sistem untuk masuk ke halaman utama dengan mengisi nama user dan *password* di kolom yang tersedia. Gambar 5.8 *login* merupakan hasil implementasi dari rancangan pada gambar 4.36.

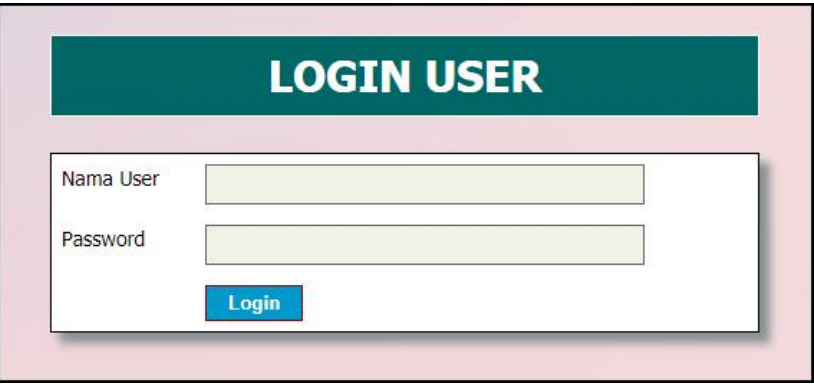

**Gambar 5.8** *Login*

2. Halaman Tambah User

Halaman tambah user merupakan halaman yang digunakan untuk menambah data user dengan mengisi data pada kolom yang tersedia. Gambar 5.9 tambah user merupakan hasil implementasi dari rancangan pada gambar 4.37.

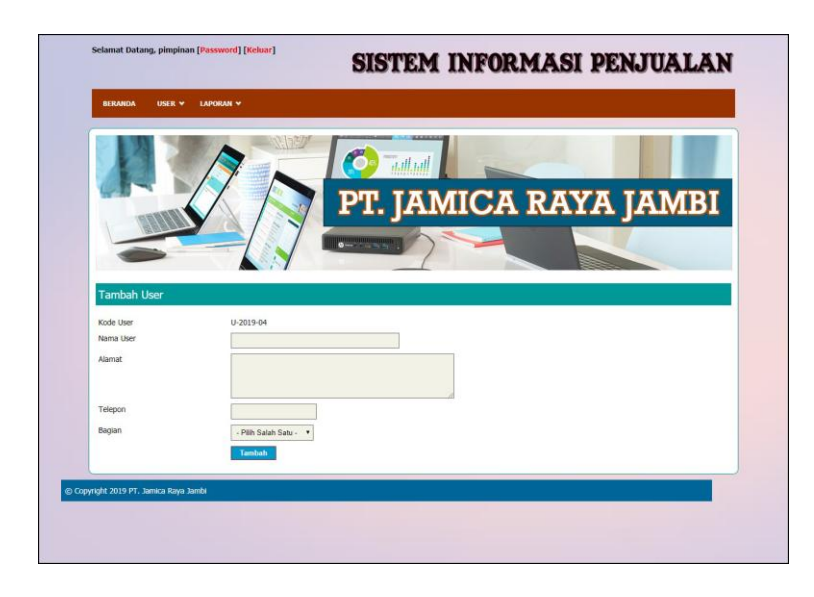

**Gambar 5.9 Tambah User**

## 3. Halaman Tambah Konsumen

Halaman tambah konsumen merupakan halaman yang digunakan untuk menambah data konsumen dengan mengisi data pada kolom yang tersedia. Gambar 5.10 tambah konsumen merupakan hasil implementasi dari rancangan pada gambar 4.38.

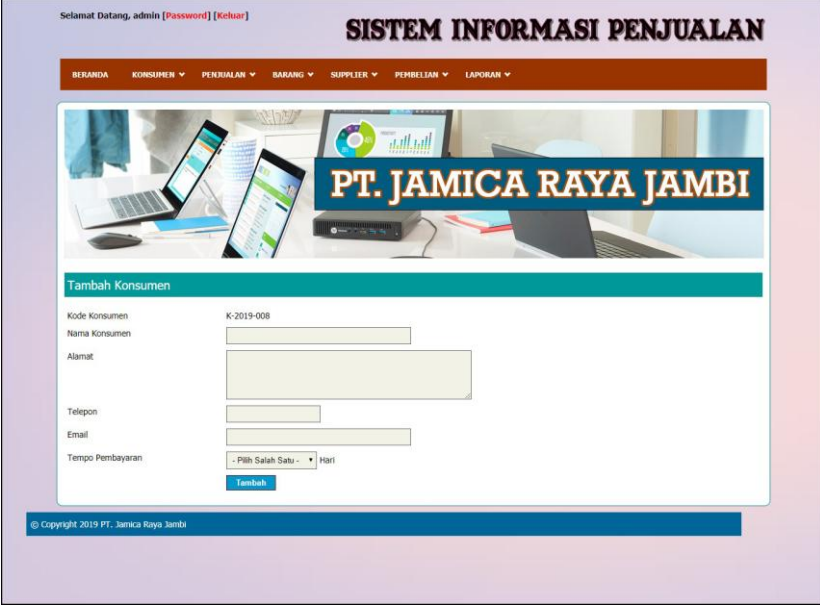

**Gambar 5.10 Tambah Konsumen**

4. Halaman Tambah Supplier

Halaman tambah supplier merupakan halaman yang digunakan untuk menambah data supplier dengan mengisi data pada kolom yang tersedia. Gambar 5.11 tambah supplier merupakan hasil implementasi dari rancangan pada gambar 4.39.

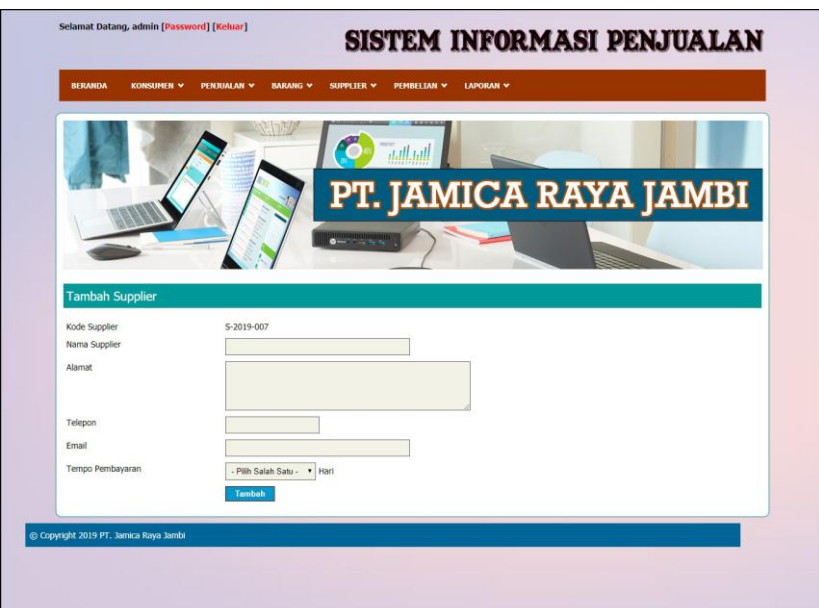

**Gambar 5.11 Tambah Supplier**

## 5. Halaman Tambah Kategori

Halaman tambah kategori merupakan halaman yang digunakan untuk menambah data kategori dengan mengisi data pada kolom yang tersedia. Gambar 5.12 tambah kategori merupakan hasil implementasi dari rancangan pada gambar 4.40.

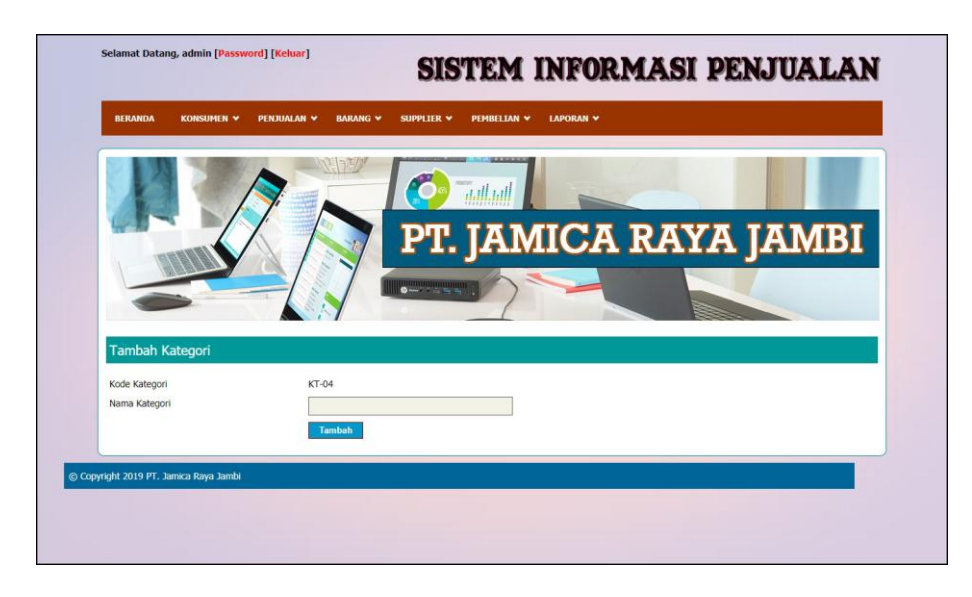

**Gambar 5.12 Tambah Kategori**

## 6. Halaman Tambah Barang

Halaman tambah barang merupakan halaman yang digunakan untuk menambah data barang dengan mengisi data pada kolom yang tersedia. Gambar 5.13 tambah barang merupakan hasil implementasi dari rancangan pada gambar 4.41.

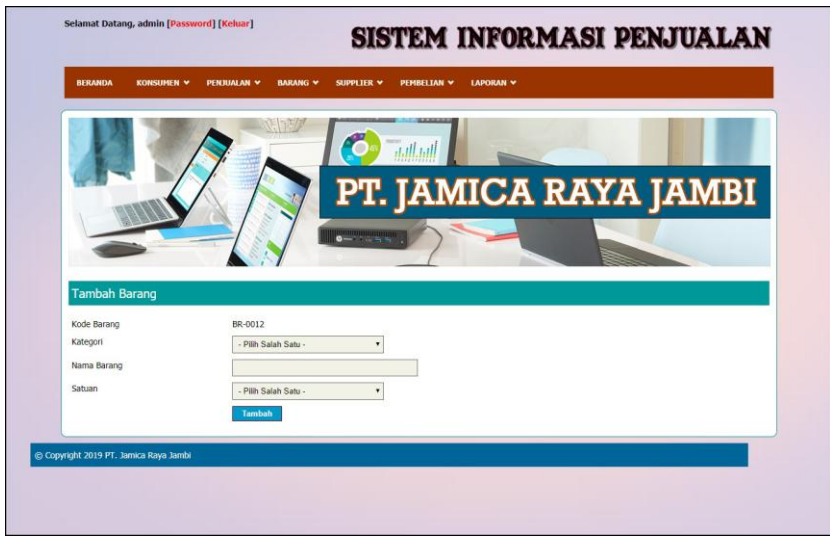

**Gambar 5.13 Tambah Barang**

7. Halaman Tambah Pembelian

Halaman tambah pembelian merupakan halaman yang digunakan untuk menambah data pembelian dengan mengisi data pada kolom yang tersedia. Gambar 5.14 tambah pembelian merupakan hasil implementasi dari rancangan pada gambar 4.42.

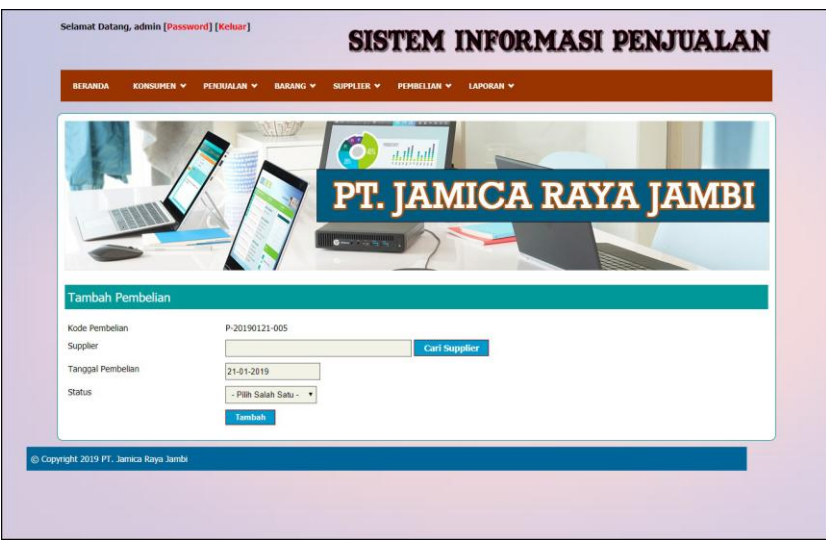

**Gambar 5.14 Tambah Pembelian**

8. Halaman Detail Pembelian

Halaman detail pembelian merupakan halaman yang digunakan untuk menambah data detail dengan mengisi data pada kolom yang tersedia dan terdapat informasi mengenai pembelian. Gambar 5.15 detail pembelian merupakan hasil implementasi dari rancangan pada gambar 4.43.

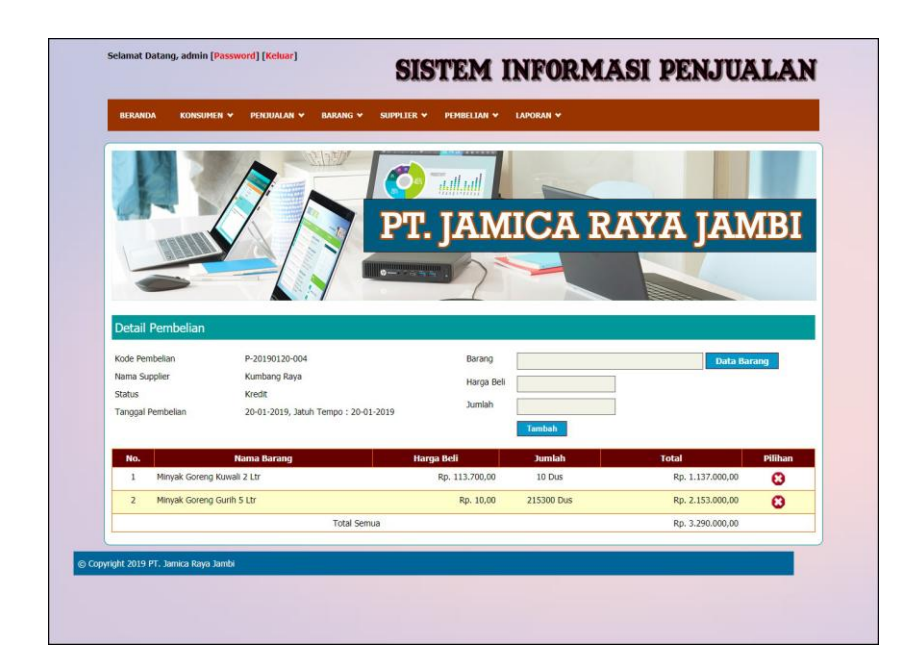

## **Gambar 5.15 Detail Pembelian**

9. Halaman Tambah Penjualan

Halaman tambah penjualan merupakan halaman yang digunakan untuk menambah data penjualan dengan mengisi data pada kolom yang tersedia. Gambar 5.16 tambah penjualan merupakan hasil implementasi dari rancangan pada gambar 4.44.

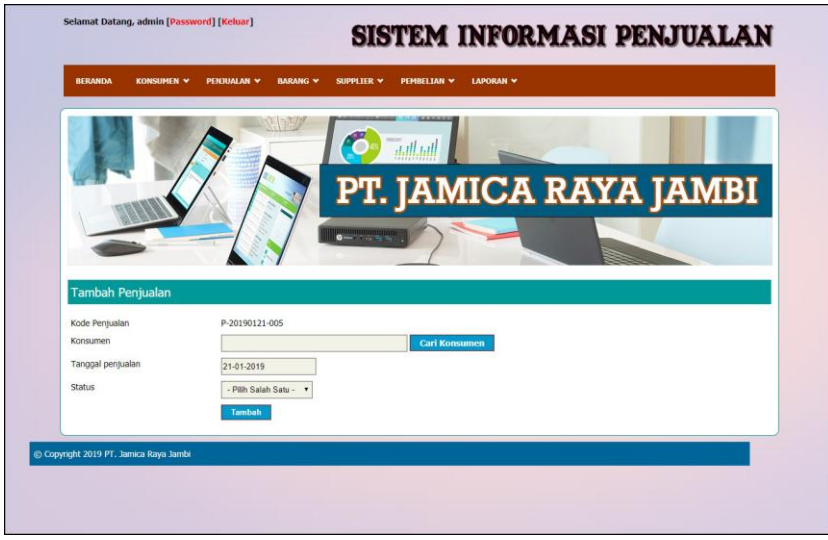

**Gambar 5.16 Tambah Penjualan**

#### 10. Halaman Detail Penjualan

Halaman detail penjualan merupakan halaman yang digunakan untuk menambah data detail dengan mengisi data pada kolom yang tersedia dan terdapat informasi mengenai penjualan. Gambar 5.17 detail penjualan merupakan hasil implementasi dari rancangan pada gambar 4.45.

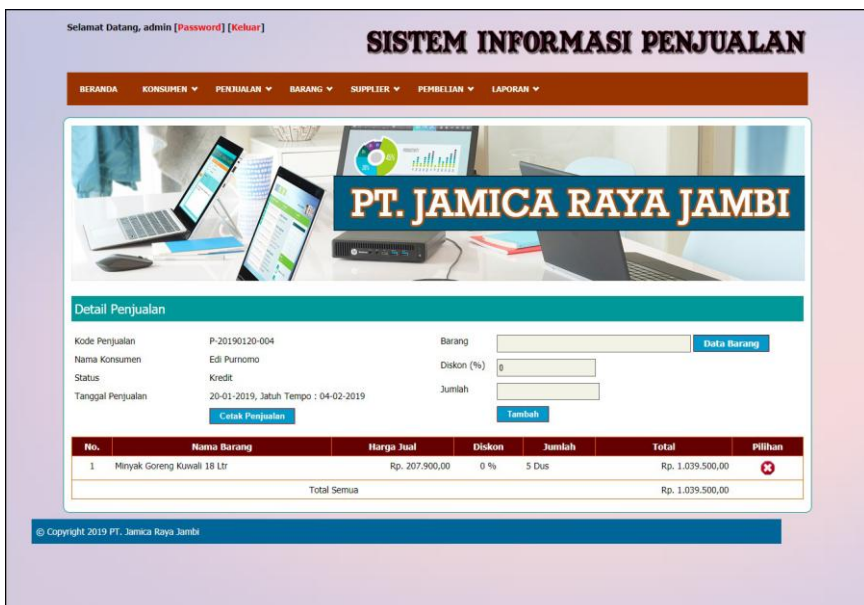

**Gambar 5.17 Detail Penjualan**

## **5.2 PENGUJIAN**

Untuk mengetahu keberhasilan dari implementasi sistem yang telah dilakukan, maka penulis melakukan tahap pengujian terhadapat sistem secara fungsional, yaitu dengan menggunakan *unit testing* yang difokuskan pada modulmodul yang terdapat pada sistem, dan kemudian dilanjutkan dengan metode *integrated testing* yang mengujian modul – modul yang terdapat pada sistem secara keseluruhan. Adapun beberapa tahap pengujian yang telah dilakukan adalah sebagai berikut :

| N              | Deskripsi  | Prosedur  | Masukan            | Keluaran yang | Hasil yang    | Kesimpulan      |
|----------------|------------|-----------|--------------------|---------------|---------------|-----------------|
| 0.             |            | Pengujian |                    | Diharapkan    | didapat       |                 |
| 1              | Pengujian  | Jalankan  | Isi nama user $=$  | Menuju ke     | Menuju ke     | <b>Berhasil</b> |
|                | pada login | sistem    | "admin" dan        | halaman utama | halaman       |                 |
|                |            |           | $password =$       |               | utama         |                 |
|                |            |           | "admin"            |               |               |                 |
| $\overline{2}$ | Pengujian  | Jalankan  | Isi nama user $=$  | Pesan :"      | Pesan :"      | <b>Berhasil</b> |
|                | pada login | sistem    | "tes" dan          | Nama user     | Nama user     |                 |
|                |            |           | $password = "tes"$ | atau password | atau password |                 |
|                |            |           |                    | anda salah"   | anda salah"   |                 |

**Tabel 5.1 Tabel Pengujian** *Login*

# **Tabel 5.2 Tabel Pengujian Mengelola Data Konsumen**

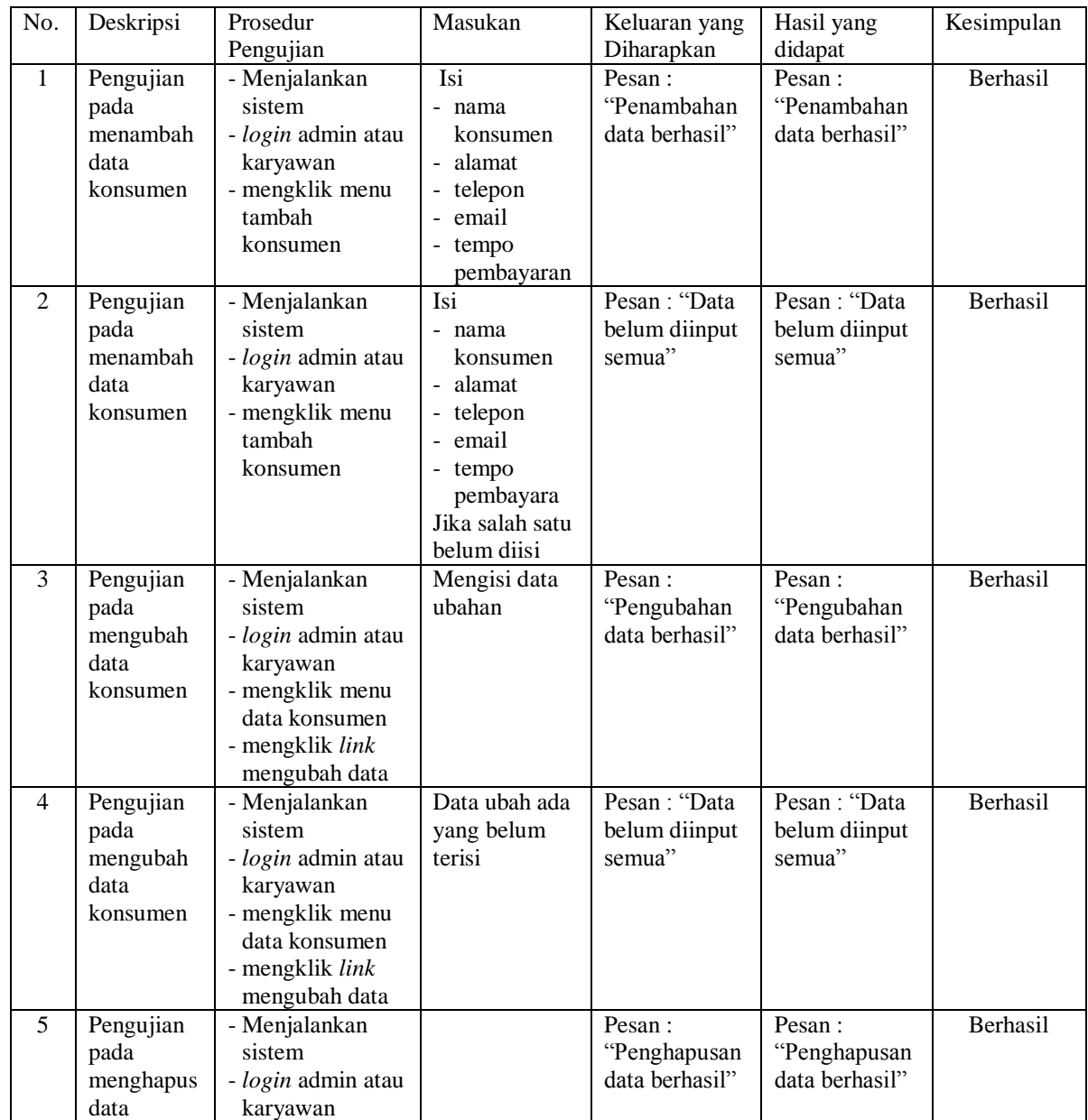

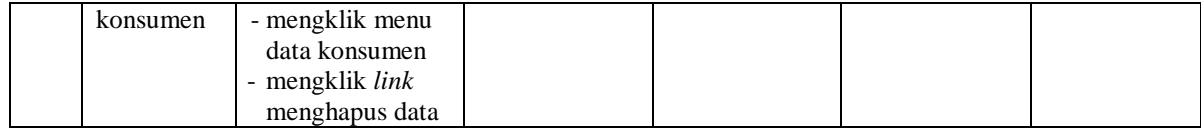

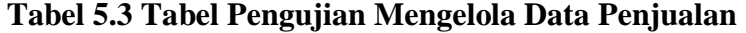

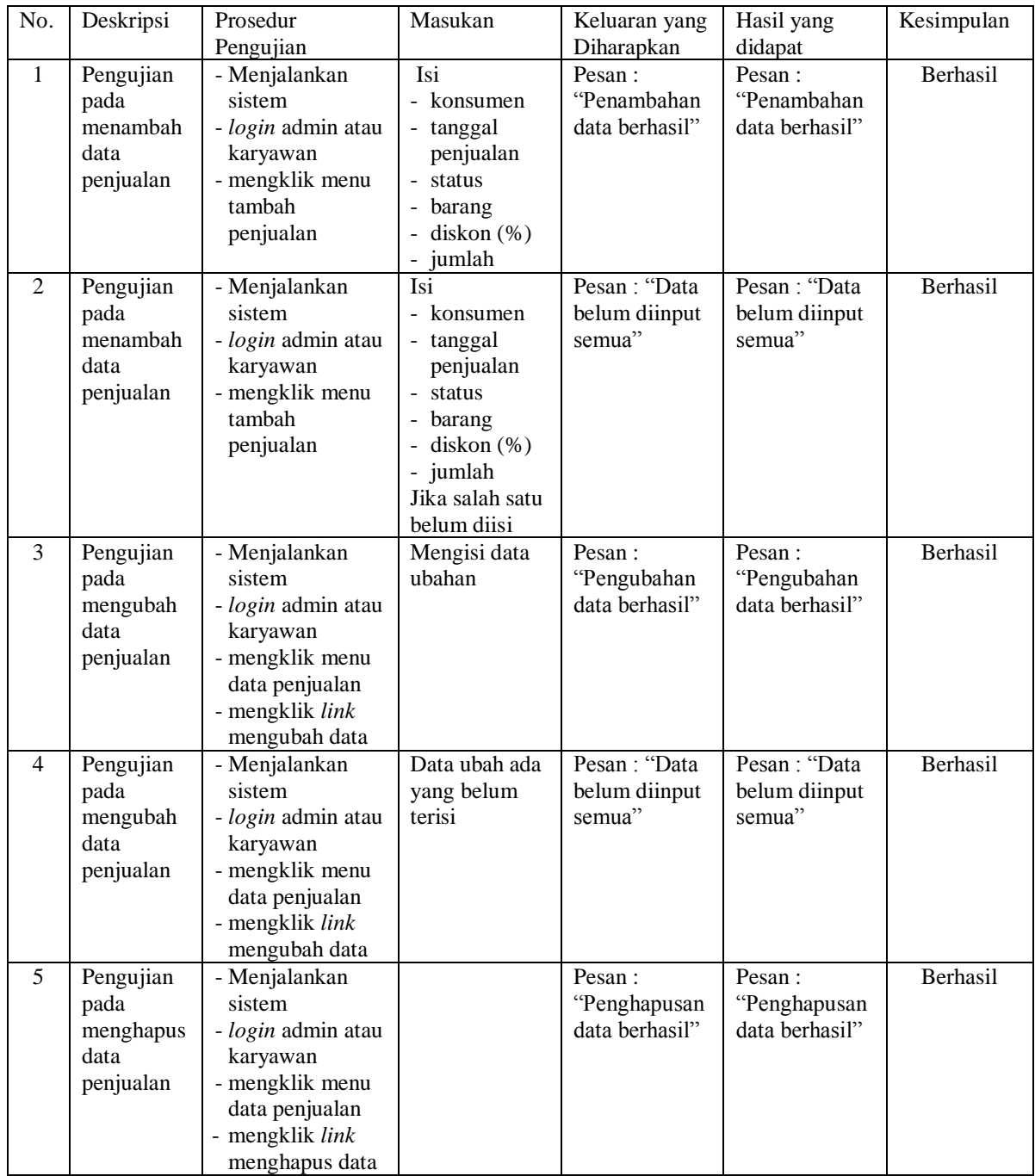

| No.          | Deskripsi | Prosedur        | Masukan         | Keluaran yang  | Hasil yang     | Kesimpulan      |
|--------------|-----------|-----------------|-----------------|----------------|----------------|-----------------|
|              |           | Pengujian       |                 | Diharapkan     | didapat        |                 |
| $\mathbf{1}$ | Pengujian | - Menjalankan   | Isi             | Pesan:         | Pesan:         | Berhasil        |
|              | pada      | sistem          | nama<br>۰       | "Penambahan    | "Penambahan    |                 |
|              | menambah  | - login admin   | kategori        | data berhasil" | data berhasil" |                 |
|              | data      | - mengklik menu |                 |                |                |                 |
|              | kategori  | tambah kategori |                 |                |                |                 |
| 2            | Pengujian | - Menjalankan   | Isi             | Pesan : "Data  | Pesan : "Data  | <b>Berhasil</b> |
|              | pada      | sistem          | nama<br>$\sim$  | belum diinput  | belum diinput  |                 |
|              | menambah  | - login admin   | kategori        | semua"         | semua"         |                 |
|              | data      | - mengklik menu | Jika salah satu |                |                |                 |
|              | kategori  | tambah kategori | belum diisi     |                |                |                 |
| 3            | Pengujian | - Menjalankan   |                 | Pesan:         | Pesan:         | Berhasil        |
|              | pada      | sistem          |                 | "Penghapusan   | "Penghapusan   |                 |
|              | menghapus | - login admin   |                 | data berhasil" | data berhasil" |                 |
|              | data      | - mengklik menu |                 |                |                |                 |
|              | kategori  | data kategori   |                 |                |                |                 |
|              |           | - mengklik link |                 |                |                |                 |
|              |           | menghapus data  |                 |                |                |                 |

**Tabel 5.4 Tabel Pengujian Mengelola Data Kategori**

**Tabel 5.5 Tabel Pengujian Mengelola Data Barang**

| No.            | Deskripsi                                    | Prosedur                                                                                                    | Masukan                                                                             | Keluaran yang                           | Hasil yang                               | Kesimpulan |
|----------------|----------------------------------------------|----------------------------------------------------------------------------------------------------|-------------------------------------------------------------------------------------|-----------------------------------------|------------------------------------------|------------|
|                |                                              | Pengujian                                                                                                    |                                                                                     | Diharapkan                              | didapat                                  |            |
| $\mathbf{1}$   | Pengujian<br>pada<br>menambah<br>data barang | - Menjalankan<br>sistem<br><i>- login</i> admin<br>- mengklik menu<br>tambah barang                            | Isi<br>- kategori<br>- nama<br>barang<br>- satuan                                   | Pesan:<br>"Penambahan<br>data berhasil" | Pesan:<br>"Penambahan<br>data berhasil"  | Berhasil   |
| 2              | Pengujian<br>pada<br>menambah<br>data barang | - Menjalankan<br>sistem<br>- login admin<br>- mengklik menu<br>tambah barang                                   | Isi<br>- kategori<br>- nama<br>barang<br>- satuan<br>Jika salah satu<br>belum diisi | Pesan: "Data<br>belum diinput<br>semua" | Pesan : "Data<br>belum diinput<br>semua" | Berhasil   |
| 3              | Pengujian<br>pada<br>mengubah<br>data barang | - Menjalankan<br>sistem<br>- login admin<br>- mengklik menu<br>data barang<br>- mengklik link<br>mengubah data | Mengisi data<br>ubahan                                                              | Pesan:<br>"Pengubahan<br>data berhasil" | Pesan:<br>"Pengubahan<br>data berhasil"  | Berhasil   |
| $\overline{4}$ | Pengujian<br>pada<br>mengubah<br>data barang | - Menjalankan<br>sistem<br>- login admin<br>- mengklik menu<br>data barang<br>- mengklik link<br>mengubah data | Data ubah ada<br>yang belum<br>terisi                                               | Pesan: "Data<br>belum diinput<br>semua" | Pesan: "Data<br>belum diinput<br>semua"  | Berhasil   |
| 5              | Pengujian<br>pada                            | - Menjalankan<br>sistem                                                                                        |                                                                                     | Pesan:<br>"Penghapusan                  | Pesan:<br>"Penghapusan                   | Berhasil   |

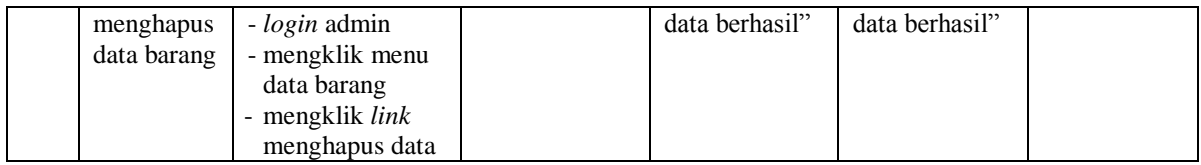

# **Tabel 5.6 Tabel Pengujian Mengelola Data Supplier**

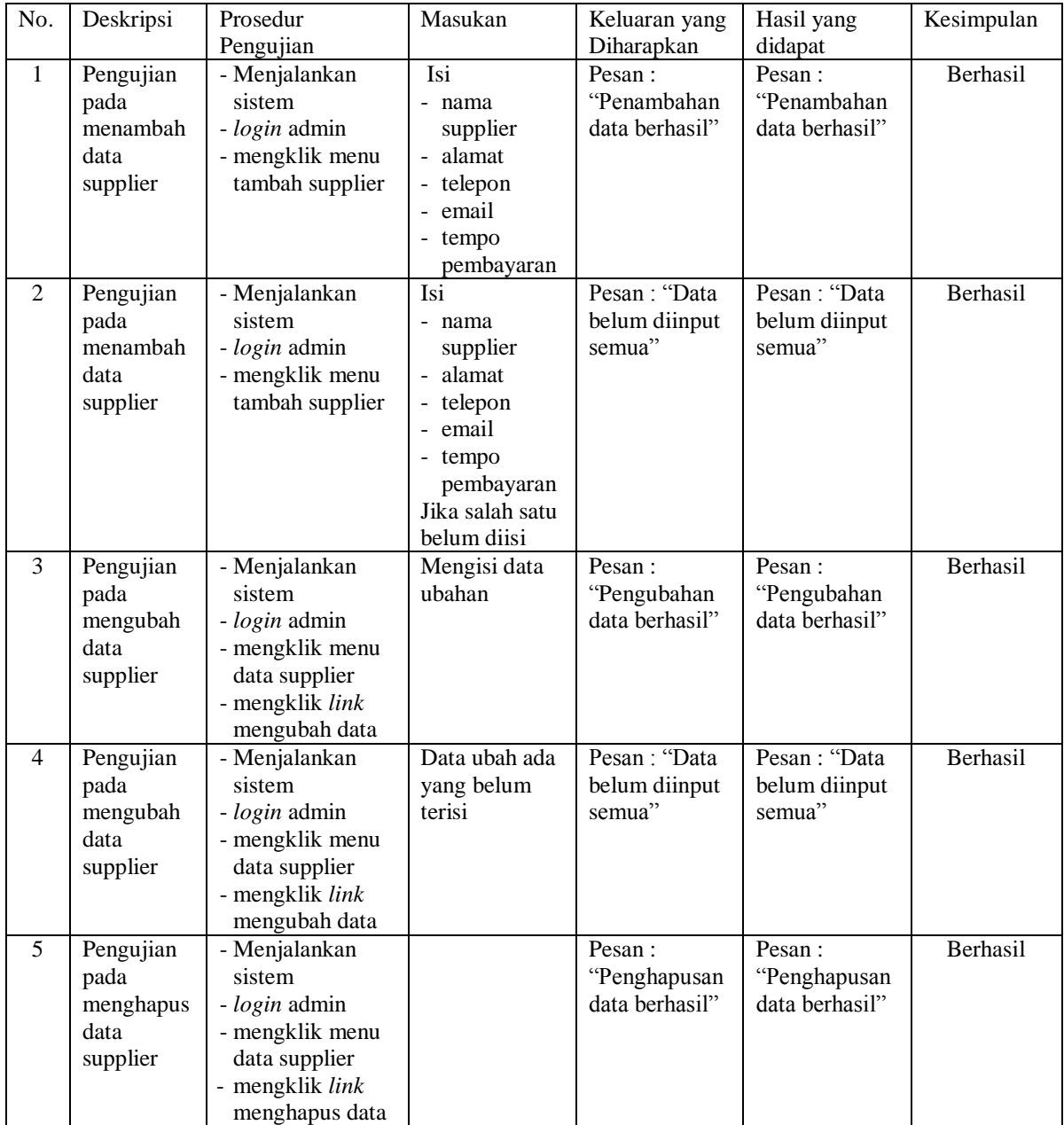

| No.            | Deskripsi | Prosedur        | Masukan         | Keluaran yang  | Hasil yang     | Kesimpulan |
|----------------|-----------|-----------------|-----------------|----------------|----------------|------------|
|                |           | Pengujian       |                 | Diharapkan     | didapat        |            |
| $\mathbf{1}$   | Pengujian | - Menjalankan   | Isi             | Pesan:         | Pesan:         | Berhasil   |
|                | pada      | sistem          | - supplier      | "Penambahan    | "Penambahan    |            |
|                | menambah  | - login admin   | - tanggal       | data berhasil" | data berhasil" |            |
|                | data      | - mengklik menu | pembelian       |                |                |            |
|                | pembelian | tambah          | status          |                |                |            |
|                |           | pembelian       | barang          |                |                |            |
|                |           |                 | harga beli      |                |                |            |
|                |           |                 | - jumlah        |                |                |            |
| $\overline{2}$ | Pengujian | - Menjalankan   | Isi             | Pesan: "Data   | Pesan: "Data   | Berhasil   |
|                | pada      | sistem          | - supplier      | belum diinput  | belum diinput  |            |
|                | menambah  | - login admin   | - tanggal       | semua"         | semua"         |            |
|                | data      | - mengklik menu | pembelian       |                |                |            |
|                | pembelian | tambah          | - status        |                |                |            |
|                |           | pembelian       | - barang        |                |                |            |
|                |           |                 | - harga beli    |                |                |            |
|                |           |                 | - jumlah        |                |                |            |
|                |           |                 | Jika salah satu |                |                |            |
|                |           |                 | belum diisi     |                |                |            |
| 3              | Pengujian | - Menjalankan   | Mengisi data    | Pesan:         | Pesan:         | Berhasil   |
|                | pada      | sistem          | ubahan          | "Pengubahan    | "Pengubahan    |            |
|                | mengubah  | - login admin   |                 | data berhasil" | data berhasil" |            |
|                | data      | - mengklik menu |                 |                |                |            |
|                | pembelian | data pembelian  |                 |                |                |            |
|                |           | - mengklik link |                 |                |                |            |
|                |           | mengubah data   |                 |                |                |            |
| 4              | Pengujian | - Menjalankan   | Data ubah ada   | Pesan: "Data   | Pesan: "Data   | Berhasil   |
|                | pada      | sistem          | yang belum      | belum diinput  | belum diinput  |            |
|                | mengubah  | - login admin   | terisi          | semua"         | semua"         |            |
|                | data      | - mengklik menu |                 |                |                |            |
|                | pembelian | data pembelian  |                 |                |                |            |
|                |           | - mengklik link |                 |                |                |            |
|                |           | mengubah data   |                 |                |                |            |
| 5              | Pengujian | - Menjalankan   |                 | Pesan:         | Pesan:         | Berhasil   |
|                | pada      | sistem          |                 | "Penghapusan   | "Penghapusan   |            |
|                | menghapus | - login admin   |                 | data berhasil" | data berhasil" |            |
|                | data      | - mengklik menu |                 |                |                |            |
|                | pembelian | data pembelian  |                 |                |                |            |
|                |           | - mengklik link |                 |                |                |            |
|                |           | menghapus data  |                 |                |                |            |

**Tabel 5.7 Tabel Pengujian Mengelola Data Pembelian**

# **Tabel 5.8 Tabel Pengujian Mengelola Data User**

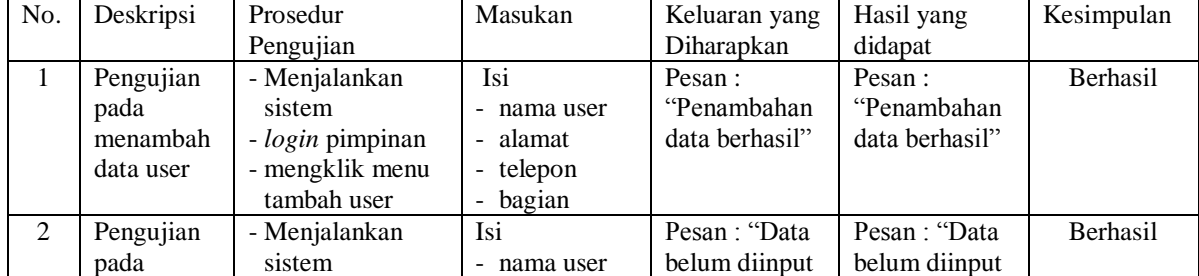

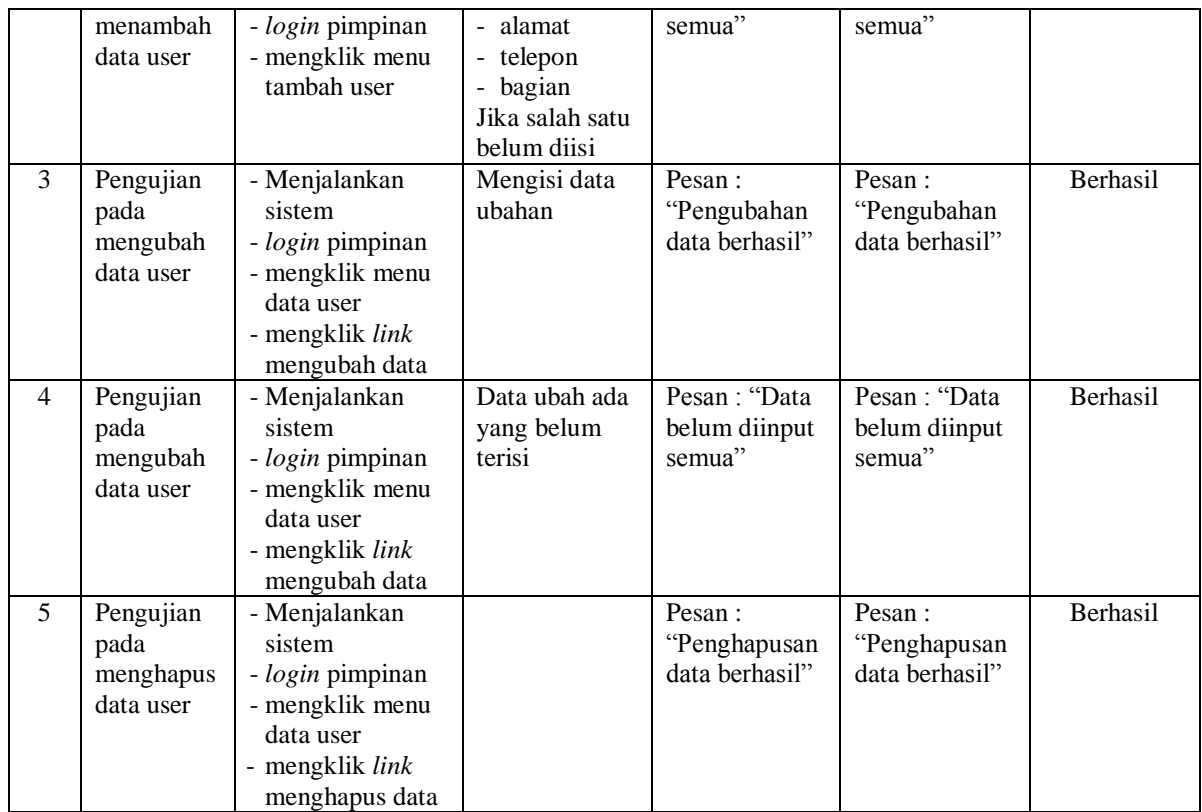

## **5.3 ANALISIS HASIL YANG DICAPAI OLEH SISTEM**

Analisis hasil yang dicapai oleh sistem informasi penjualan menggunakan bahasa pemograman PHP dan DBMS MySQL untuk mengatasi permasalahan yang terjadi pada PT. Jamica Raya Jambi, antara lain :

- 1. Sistem dapat melakukan pengelolaan data transaksi pembelian dan penjualan yang telah terintegrasi dengan data konsumen, supplier, barang sehingga mengurangi terjadinya kesalahan dalam pengolahan data
- 2. Sistem yang dirancang juga memberikan kemudahan dalam rekapitulasi laporan secara otomatis tanpa harus melakukan rekap data satu per satu, diantaranya terdapat laporan konsumen, laporan penjualan, laporan barang, laporan supplier, laporan pembelian, laporan hutang dan laporan piutang.

3. Sistem juga dapat pengelolaan informasi stok akhir barang secara otomatis yang dimana akan terjadi penambahan jika ada pembelian dan pengurangan jika ada penjualan.

## **5.3.1 Kelebihan Sistem**

Adapun kelebihan dari sistem baru ini adalah sebagai berikut :

- 1. Sistem dapat melakukan pengolahan data transaksi pembelian dan penjualan secara terkomputerisasi sehingga dapat melakukan pencarian, menambah, mengubah, dan menghapus data sesuai keinginan dari pengguna sistem.
- 2. Sistem juga dapat membuat rekapitulasi laporan khususnya untuk data pembelian dan penjualan yang dapat ditampilkan berdasarkan tanggal yang dipilih oleh pengguna sistem dan dapat dicetak sesuai dengan kebutuhannya
- 3. Sistem juga dapat melakukan perhitungan data stok akhir barang secara otomatis baik dengan adanya pembelian, stok akan bertambah dan untuk penjualan, stok akan berkurang.

## **5.3.1 Kekurangan Sistem**

Dan kekurangan dari sistem baru ini adalah sebagai berikut :

- 1. Belum terdapat fitur yang dapat memberikan laporan keuangan seperti laporan pendapatan.
- 2. Belum tersedianya pengaturan mengenai jaringan komputer.